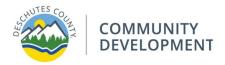

# User Guide

# CDD - Summary Property Report & Webpage

# Date Published: 8/15/2024

**Description:** The Summary Property Report intended use is to help homeowners and interested parties with property research.

**Summary Property Report:** The Summary Property Report uses information already available via DIAL. All the information on this form is publicly available and easily accessible. The information on the report includes Zoning, Acreage, Owner information, Permit Information, Tax Account Id, Subdivision, Jurisdiction and more.

## Index

Page 1 – 3 ...... Instructions on how to use the CDD – Summary Property Report Webpage

## Instructions:

a.

1. Click on the search bar and type in a taxlot, address or owner name.

| כסס - Sun                                                            | nmary Property Report                                                                                                    |
|----------------------------------------------------------------------|----------------------------------------------------------------------------------------------------|
|                                                                      | it your property, search for your address and click on the pdf. For more details visit the DIAL link to<br>Is about the property. |
| Areas to look at:                                                    |                                                                                                    |
| 1. Your Acerage<br>2. Zoning<br>3. Permit Histor<br>4. Other Histori | у                                                                                                    |
| Retrieve your P                                                      | roperty Report                                                                                                    |
| ·                                                                    | v to search by property address, owner name, or taxlot to locate your property.                                                   |
| Search                                                               |                                                                                                    |
| Search                                                               |                                                                                                    |

2. Once entered the system will provide you with the 5 closest matches your search parameter.

|     | DD - Summary Property Report                                                                                                    |
|-----|----------------------------------------------------------------------------------------------------|
|     | arn more about your property, search for your address and click on the pdf. For more details visit the DIAL link t<br>extensive details about the property. |
| rea | as to look at:                                                                                                    |
| 1   | . Your Acerage                                                                                                    |
|     | 2. Zoning<br>3. Permit History                                                                                                    |
|     | . Other Historical Data                                                                                                    |
| Ret | rieve your Property Report                                                                                                    |
|     | the box below to search by property address, owner name, or taxlot to locate your property.                                                                 |
| 17  | nw la                                                                                                    |
| A   | CCT# 206795                                                                                                    |
|     | AXLOT# 171136DC05027                                                                                                    |
|     | ENSON,WILLIAM E & LAUREEN S                                                                                                    |
|     | 17 NW OUTLOOK VISTA DR, BEND<br>evelopment Summary Report (download PDF)                                                                                    |
|     | iew Dial Summary                                                                                                    |
| A   | CCT# 151096                                                                                                    |
|     | AXLOT# 171232AC03600                                                                                                    |
|     | ESCHUTES COUNTY                                                                                                    |
|     | 17 NW LAFAYETTE AVE, BEND<br>Jevelopment Summary Report (download PDF)                                                                                      |
|     | iew Dial Summary                                                                                                    |
| A   | CCT# 156507                                                                                                    |
| T   | AXLOT# 151310BB08600                                                                                                    |
|     | AND C ENTERPRISES I LLC                                                                                                    |
|     | 17 NW LARCH AVE, REDMOND<br>evelopment Summary Report (download PDF)                                                                                        |
|     | iew Dial Summary                                                                                                    |
| A   | CCT# 202244                                                                                                    |
|     | AXLOT#                                                                                                    |
|     | HIROPRACTIC ASSOCIATES ETAL                                                                                                    |
|     | 17 NW LARCH AVE, REDMOND<br>evelopment Summary Report (download PDF)                                                                                        |
|     | iew Dial Summary                                                                                                    |
| A   | CCT# 270923                                                                                                    |
|     | AXLOT#                                                                                                    |
|     |                                                                                                    |
|     | 17 NW LARCH AVE, REDMOND<br>evelopment Summary Report (download PDF)                                                                                        |

a.

- 3. Once you have located the property you will be shown the Taxlot Account Id, Taxlot, Owner, Address, the link to the property report and a link to view the property in DIAL.
  - a. The "**Development Summary Report (download pdf)**" link will allow you to download a pdf report with property information.
  - b. The **'View Dial Summary**' link will open a new tab on your browser to DIAL for that property you have selected.

# **CDD - Summary Property Report**

To learn more about your property, search for your address and click on the pdf. For more details visit the DIAL link to see extensive details about the property.

#### Areas to look at:

- 1. Your Acerage
- 2. Zoning
- 3. Permit History
- 4. Other Historical Data

#### **Retrieve your Property Report**

Use the box below to search by property address, owner name, or taxlot to locate your property.

117 nw lafa

ACCT# 151096 TAXLOT# 171232AC03600 DESCHUTES COUNTY 117 NW LAFAYETTE AVE, BEND Development Summary Report (download PDF) View Dial Summary